## **Using the web site**

## **Introduction**

This document explains how to access and use the web site of Caversham Park Bridge Club.

If you are reading a paper copy of this document, the first thing you will need to know is how to access the web site. to do this, enter the following into your web browser:

## [www.bridgewebs.com/cavershampark](http://www.bridgewebs.com/cavershampark)

We have also had enough usage now to appear in Google's list of results! So a search for **caversham park** should bring up, among other sites of interest, our web site.

An example of the home screen is shown below. It has a welcome message, aimed at people who come across the site by chance, and for the wider population of Bridgewebs, who may be looking for a place to play bridge.

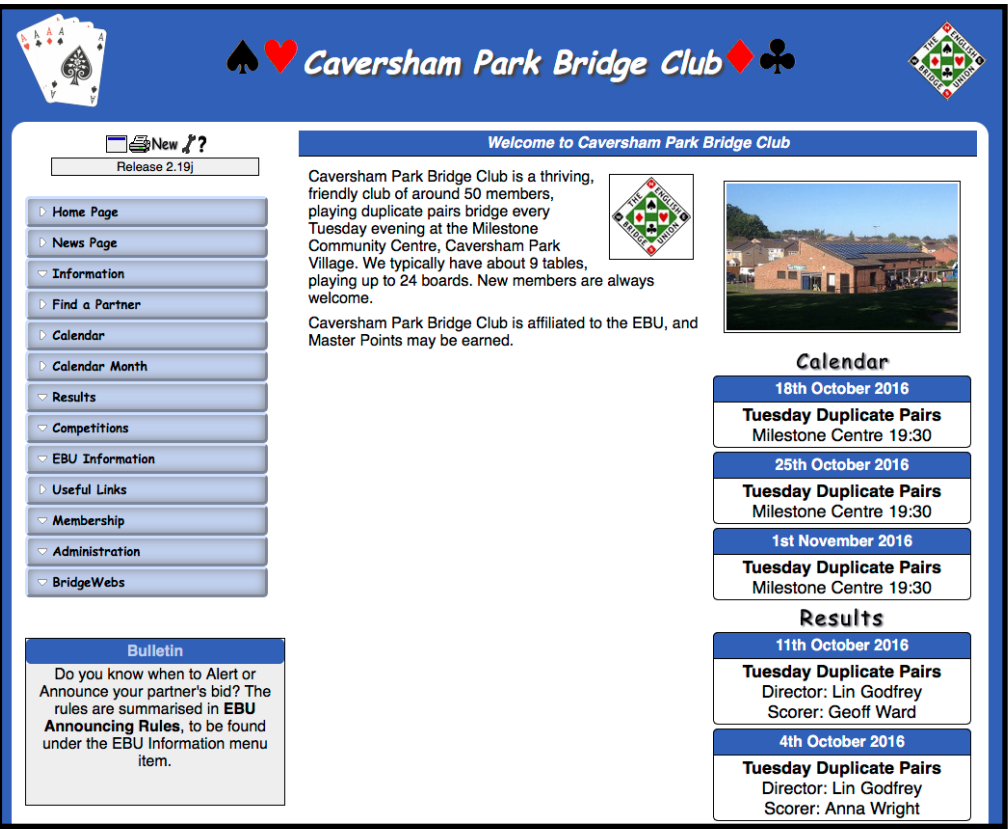

More information is available in the following documents in this series:

- **Looking at Results**
- **Replaying a Hand**

On the left hand side of the home screen is a menu system. Just click on a button to see what it covers. For example, clicking the **Information** button gives details of where we are, and when we play.

## Caversham Park Bridge Club

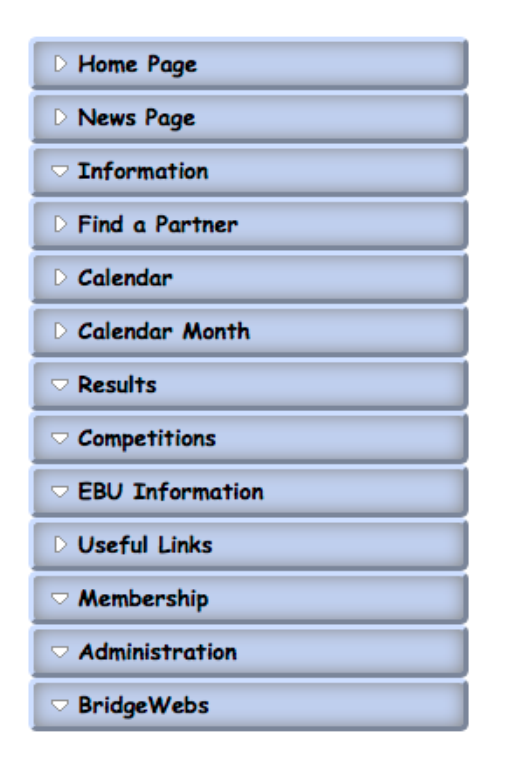

You will notice that by clicking on the information button, a sub-menu is exposed, giving access to more details, and also a means of contacting us.

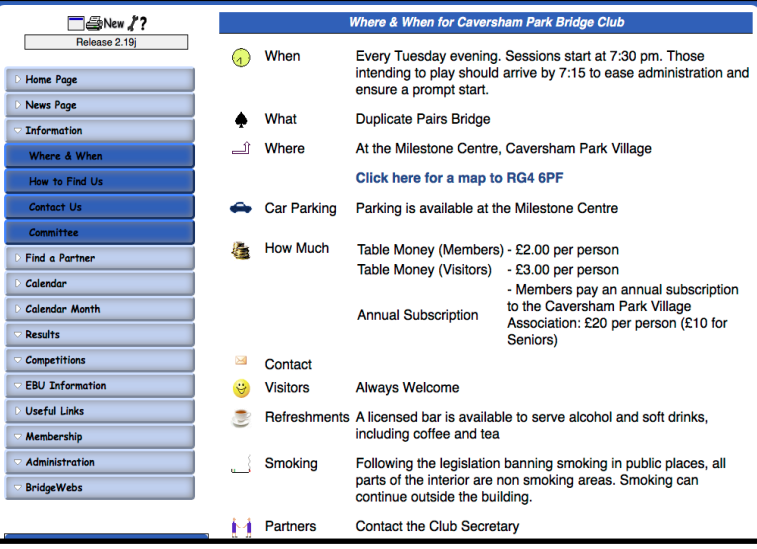

The following menu items are currently in use:

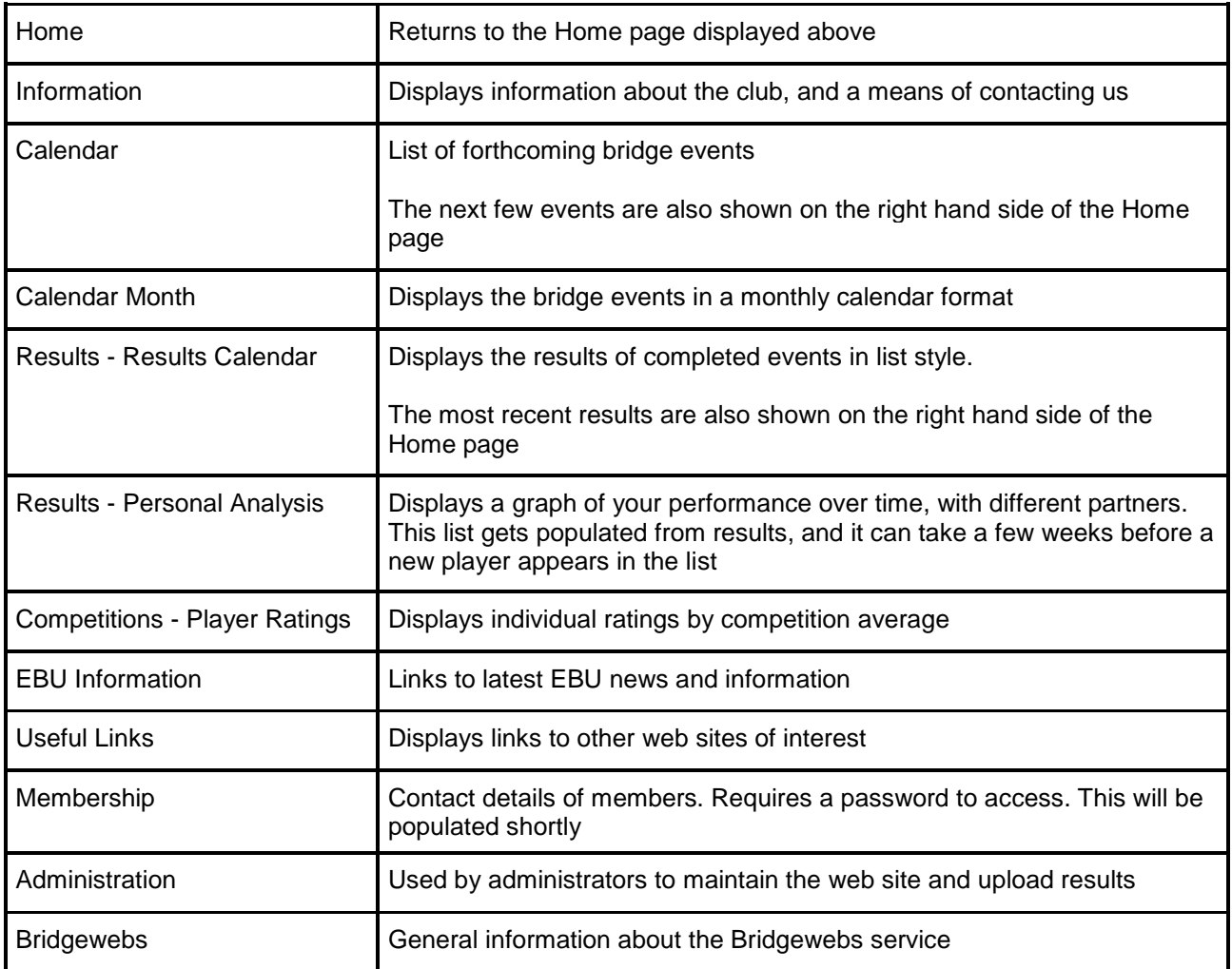